## **Intro to Computer Science – Creative Computing Pre-Quiz Worksheet – Turtle Graphics, functions, loops & parameters**

Name: \_\_\_\_\_\_\_\_\_\_\_\_\_\_\_\_\_\_\_\_\_ Period: \_\_\_\_\_

1) How do you get to our Garfield Computer Science Web page? i.e. what is the link to it or how do you find it?

## **Garfield** Computer Science

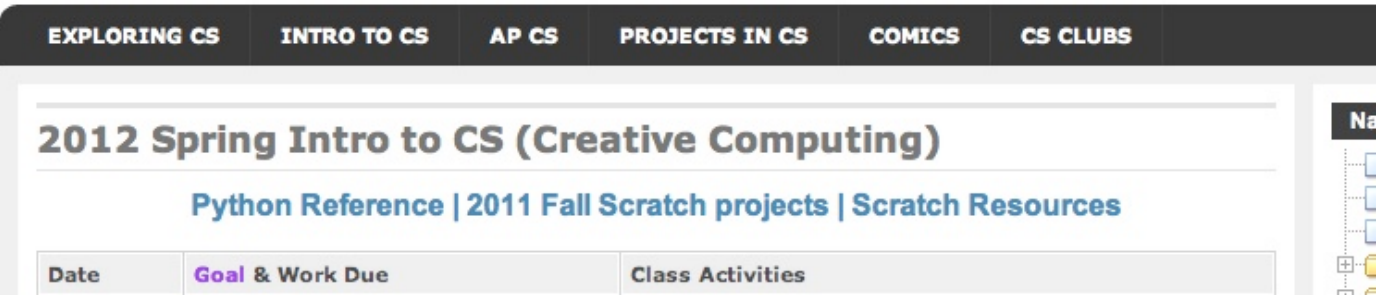

2) If you need help creating and fixing your Python code where do you look on our on our Intro to CS web page (image above)? (Hint: the answer is NOT to just ask Mr. Bergquist)

- 3) Which version of Python do you use for our class currently? **Circle your answer**
	- a) Python 2.6 (or 2.7) IDLE
	- b) Pyhton 2.4 IDLE
	- c) The desktop icon with an image of a Snake that says "Python IDLE"

4) If you want to create a new Python program using the IDLE Python Shell, what do you do to create the new file?

5) The following code is supposed to print the word "Hello" five times and then "All Done!". Find all the errors with this code – there are at least 3 **– circle them and show the correction**

for  $i$  in range(4) print "Hello"

print All Done!

6) What does the following code make in a Python Turtle Graphics window. **Describe or draw it.**

```
from turtle import *
def polygon(sides):
     for i in range(sides):
         forward(50)
         right(360 / sides)
polygon(3)
polygon(5)
mainloop()
```
7) The following code is supposed to create a solid red square but it does not run. Find the errors with this code – there are at least 4 **– circle them and show corrections**.

from turtle color("red") begin\_fill() forward(100) left 90 forward(100) left 90 forward(100) left 90 forward(100)

mainloop()

8) Correct the code in problem 7) by creating a **function** using a **for loop** to draw the red square. For Extra Credit**,** add a parameter to change the size of the square. **You only need to write the function here, not any supporting lines or calls:**